#### **Kecerdasan Bisnis Terapan**

#### **Descriptive Analytics I**

# Nature of Data, Statistical Modeling, and Visualization

Husni Lab. Riset ITIF UTM

#### **Business Intelligence (BI)**

- 1 Introduction to BI and Data Science
- **Descriptive Analytics** 
  - **3** Predictive Analytics
  - 4 Prescriptive Analytics
  - **5** Big Data Analytics
  - **6** Future Trends

# Descriptive Analytics I: Nature of Data, Statistical Modeling, and Visualization

#### **Outline**

- Descriptive Analytics I
- Nature of Data
- Statistical Modeling
- Visualization

#### **Three Types of Analytics**

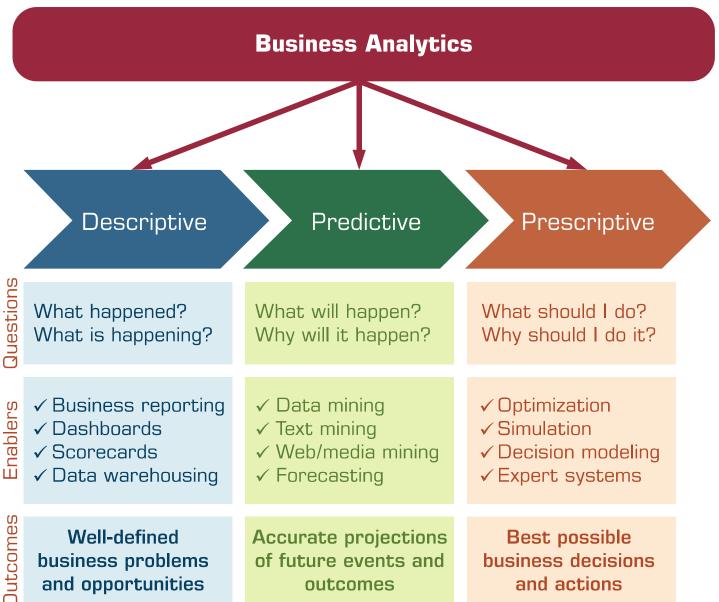

#### A Data to Knowledge Continuum

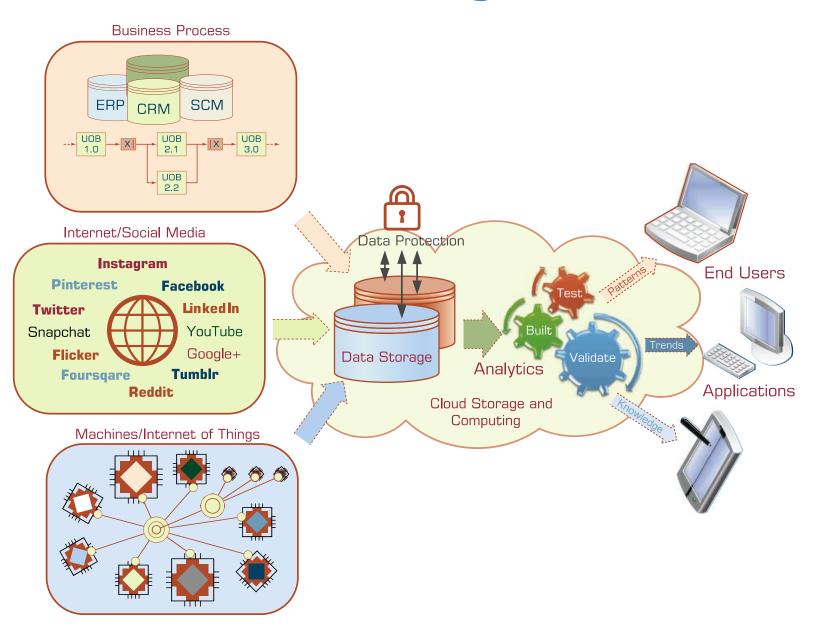

## **A Simple Taxonomy of Data**

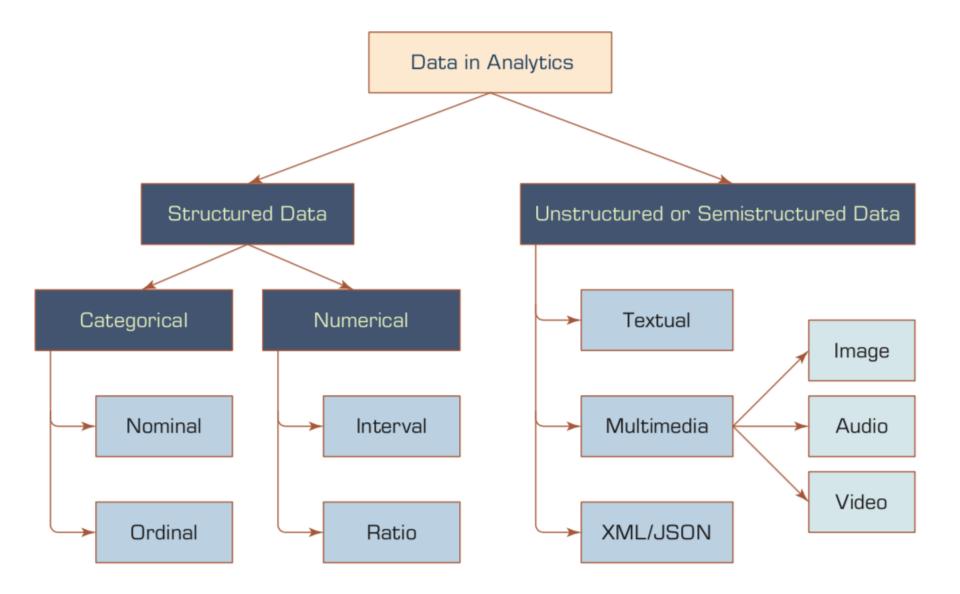

#### **Data Preprocessing Steps**

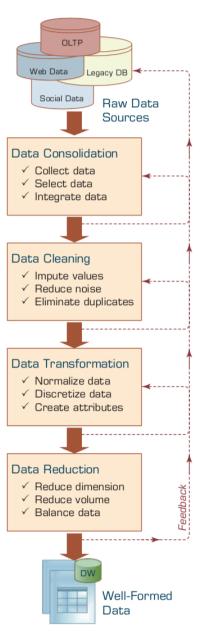

#### **An Analytics Approach to Predicting Student Attrition**

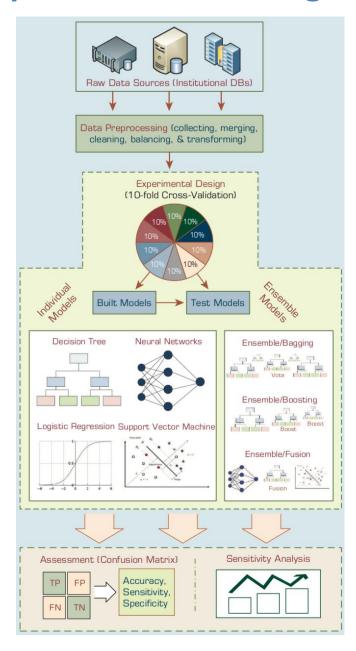

# A Graphical Depiction of the Class Imbalance Problem

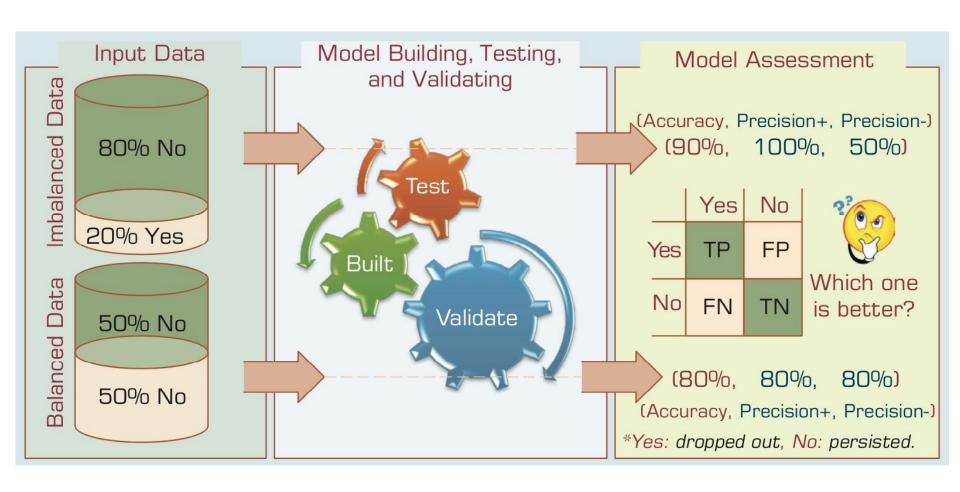

# Relationship between Statistics and Descriptive Analytics

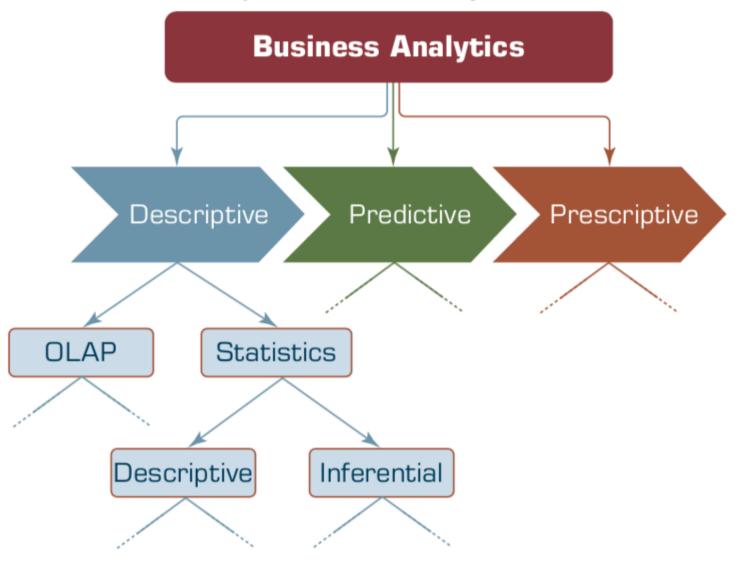

## **Understanding the Specifics about Box-and-Whiskers Plots**

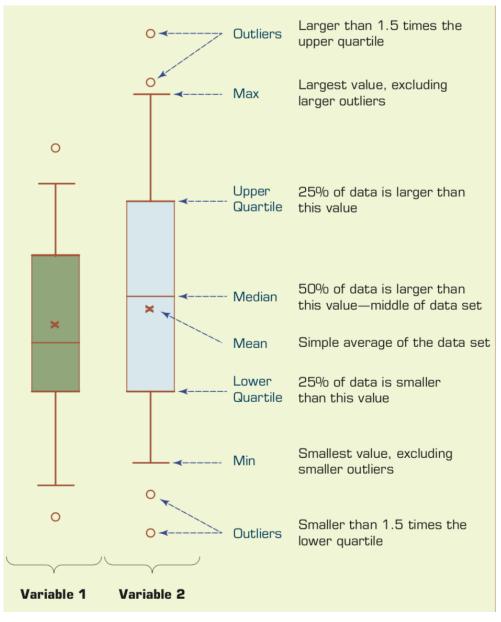

# Relationship between Dispersion and Shape Properties.

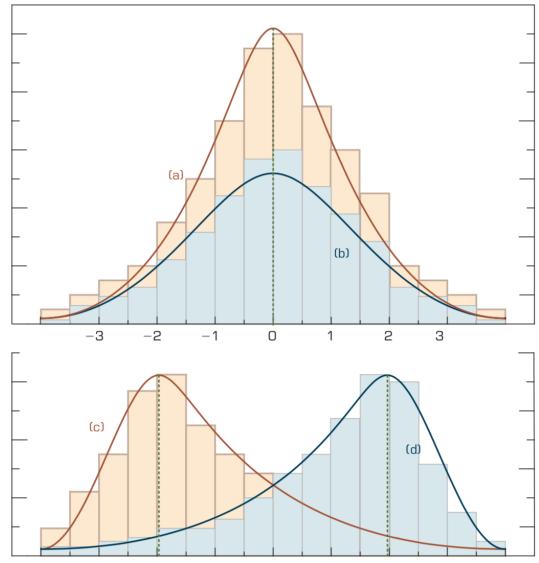

# A Scatter Plot and a Linear Regression Line

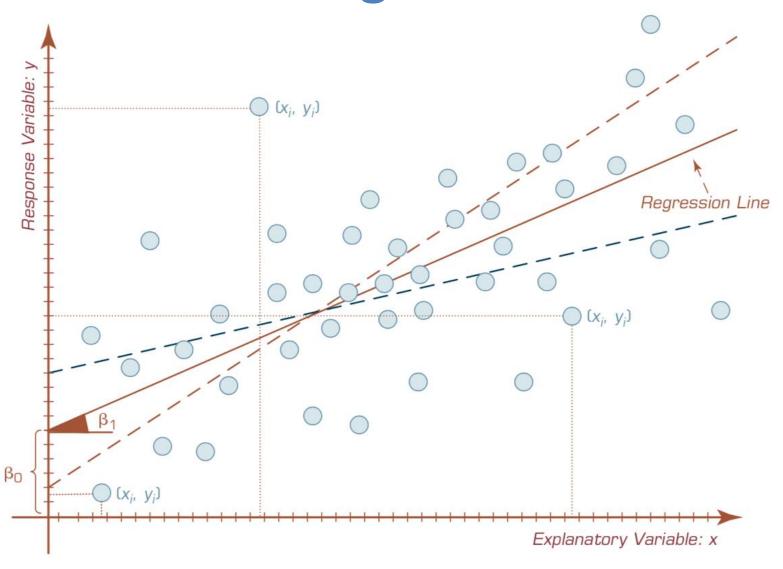

# A Process Flow for Developing Regression Models.

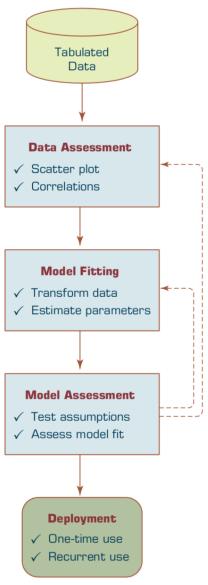

#### The Logistic Function

$$f(y) = \frac{1}{1 + e^{-(\beta_0 + \beta_1 x)}}$$

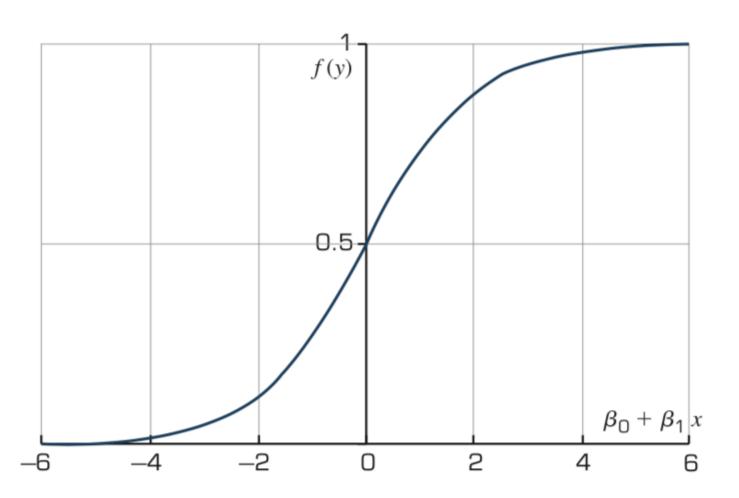

#### **Predicting NCAA Bowl Game Outcomes**

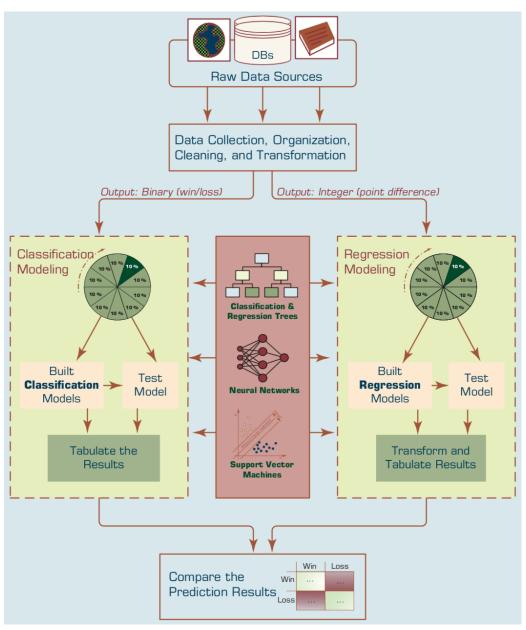

## A Sample Time Series of Data on Quarterly Sales Volumes

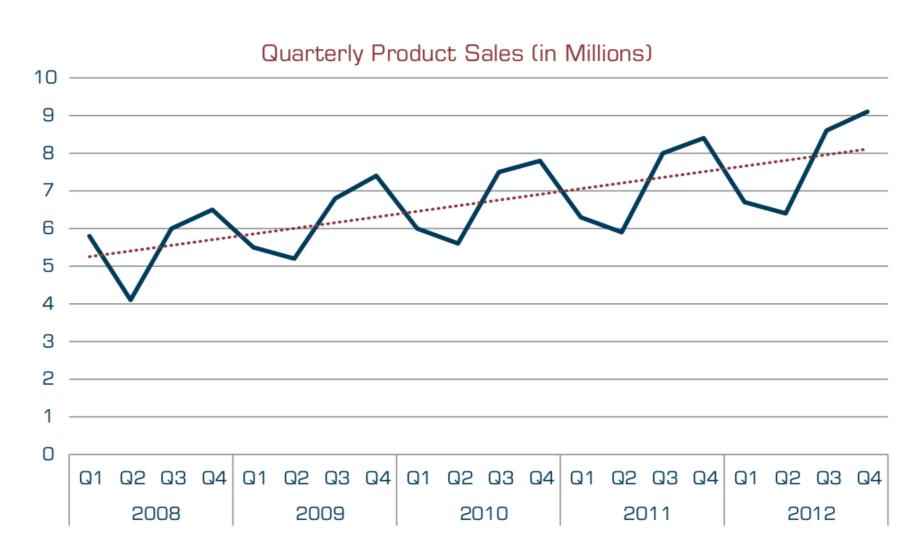

# The Role of Information Reporting in Managerial Decision Making

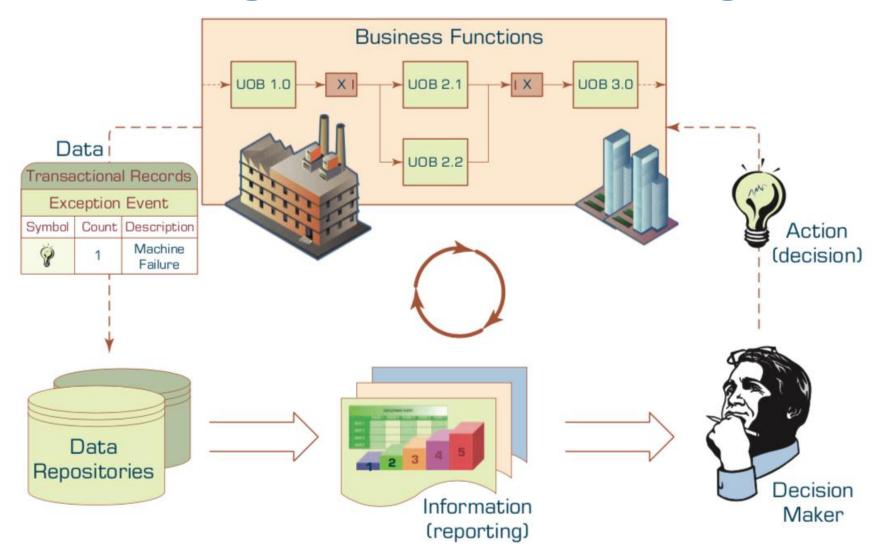

#### A Taxonomy of Charts and Graphs

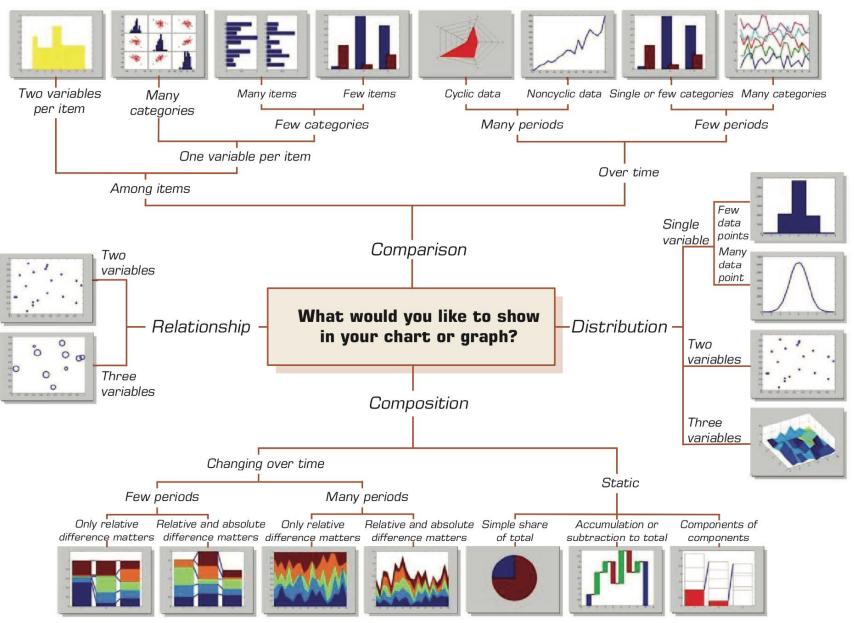

# A Gapminder Chart That Shows the Wealth and Health of Nations

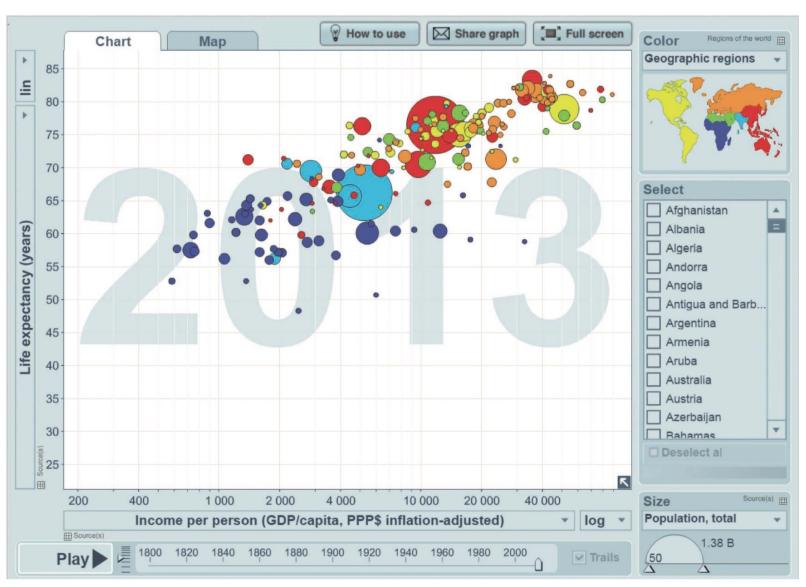

## Magic Quadrant for Business Intelligence and Analytics Platforms

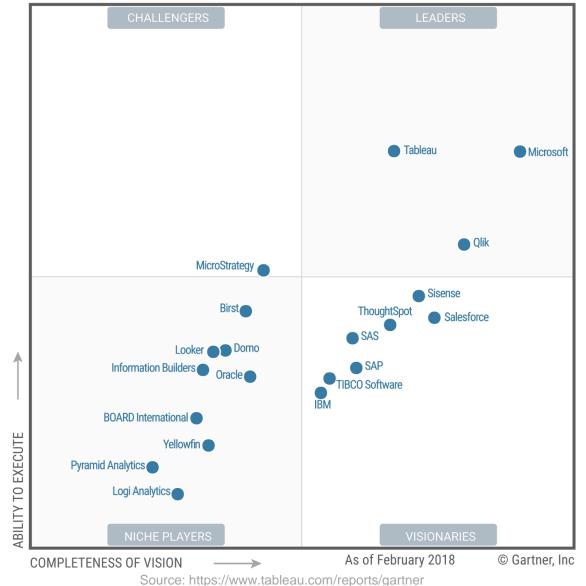

#### A Storyline Visualization in Tableau Software

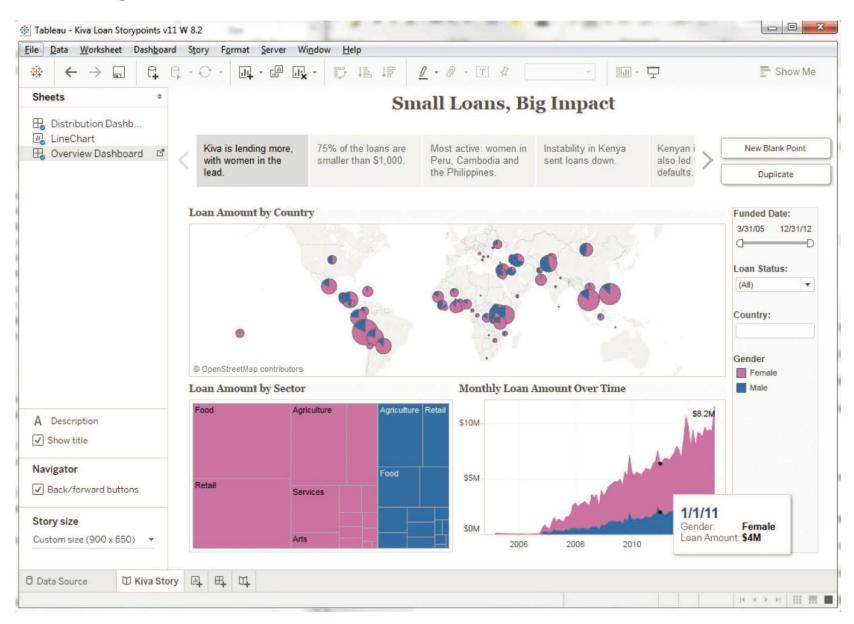

## An Overview of SAS Visual Analytics Architecture

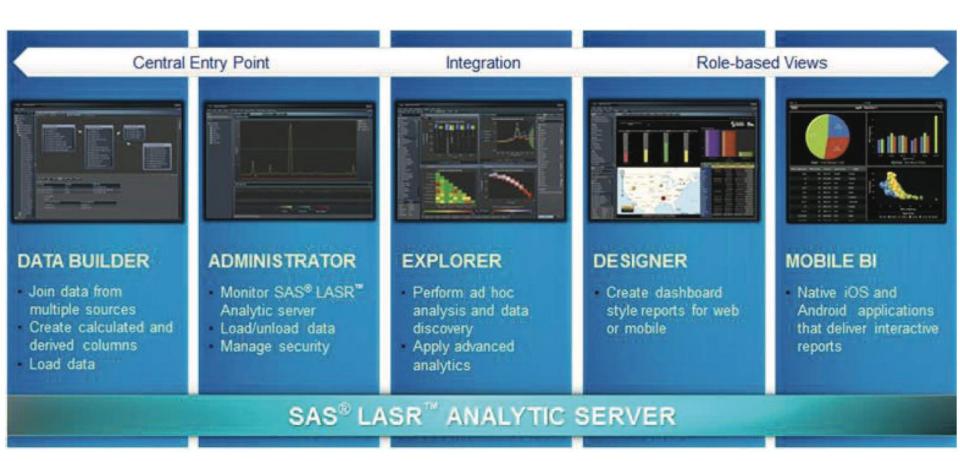

#### A Screenshot from SAS Visual Analytics

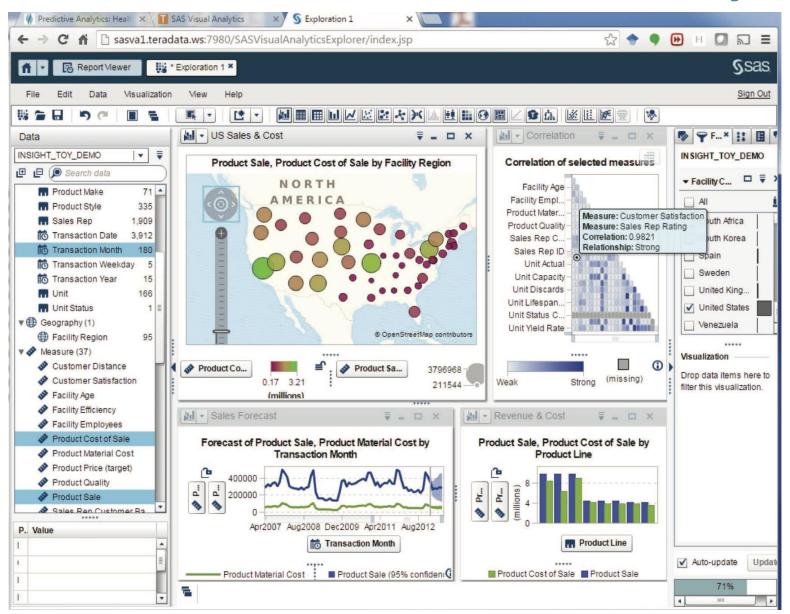

### A Sample Executive Dashboard

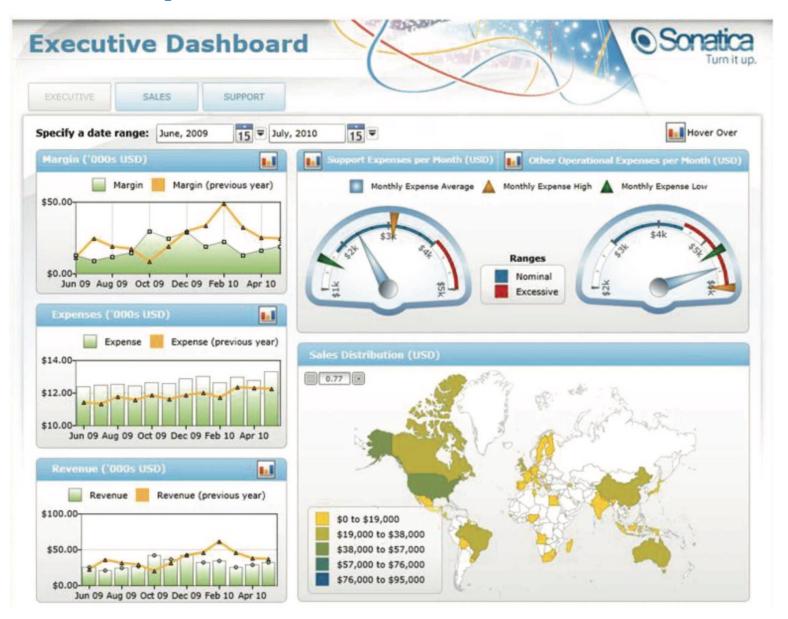

## igraph

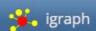

Products -

₹ News

On github

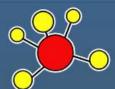

## igraph – The network analysis package

igraph is a collection of network analysis tools with the emphasis on **efficiency**, **portability** and ease of use. igraph is **open source** and free. igraph can be programmed in **R**, **Python** and **C/C++**.

igraph R package

python-igraph

igraph C library

R/igraph 1.0.0

Repositories at Github

R/igraph 0.7.1

C/igraph 0.7.1

R/igraph 0.7.0

python-igraph 0.7.0

C/igraph 0.7.0

R/igraph 0.6.5

#### Recent news

R/igraph 1.0.0

June 24, 2015

#### Release Notes

This is a new major release, with a lot of UI changes. We tried to make it easier to use, with short and easy to remember, consistent function names. Unfortunately

http://igraph.org/redirect.html

#### Gephi

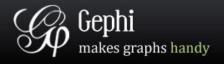

Download Blog Wiki Forum Support Bug tracker

Home Features Learn Develop Plugins Services Consortium

#### The Open Graph Viz Platform

Gephi is the leading visualization and exploration software for all kinds of graphs and networks. Gephi is open-source and free.

Runs on Windows, Mac OS X and Linux.

Learn More on Gephi Platform »

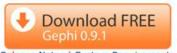

Release Notes | System Requirements

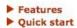

➤ Screenshots
➤ Videos

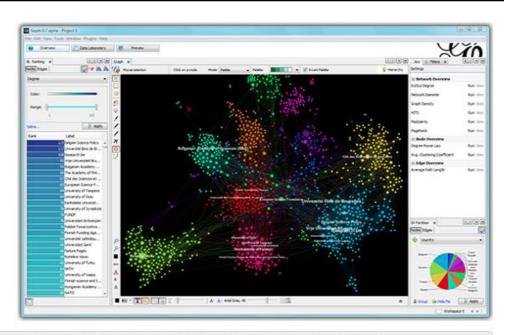

Support us! We are non-profit. Help us to innovate and empower the community by donating only 8C:

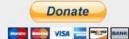

#### APPLICATIONS

- Exploratory Data Analysis: intuition-oriented analysis by networks manipulations in real time.
- Link Analysis: revealing the underlying structures of associations between objects.
- ✓ Social Network Analysis: easy creation of social

#### Like Photoshop™ for graphs.

— the Community

#### LATEST NEWS

■ Gephi updates with 0.9.1 version

#### PAPERS

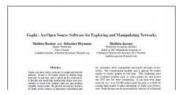

Discovering, Analyzing, Visualizing and **Presenting Data** with Python in Google Colab

## **Google Colab**

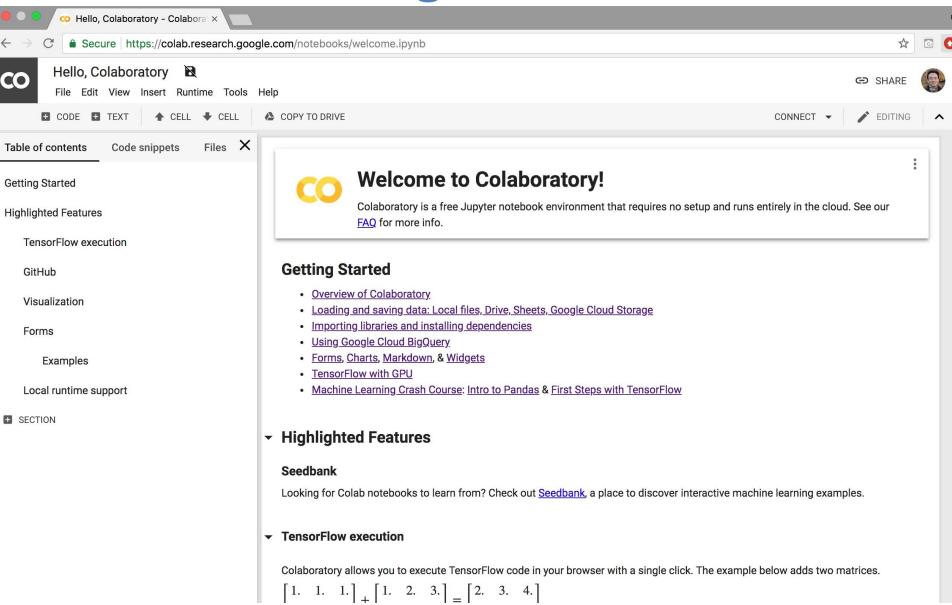

## The Quant Finance PyData Stack

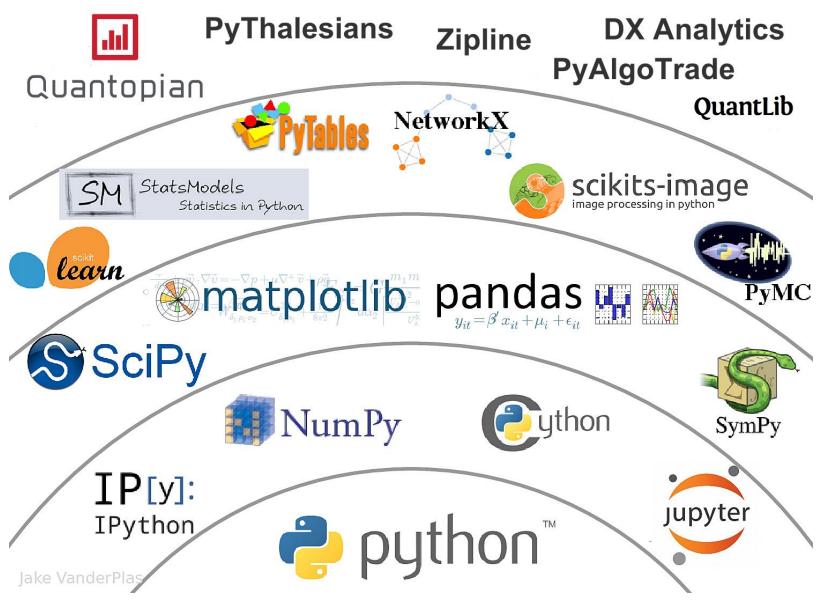

# Python matplotlib matplatlib

# Python Pandas

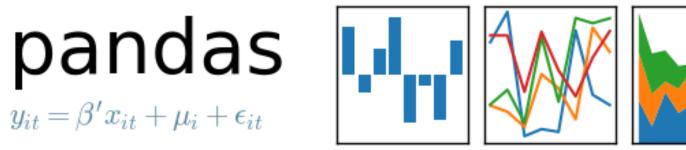

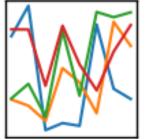

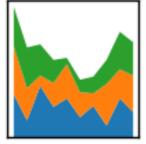

## Iris flower data set

setosa

versicolor

virginica

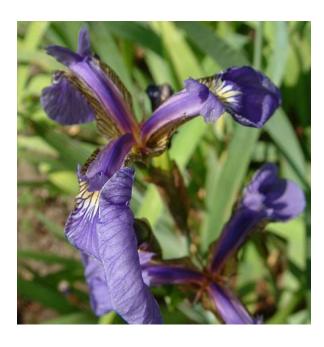

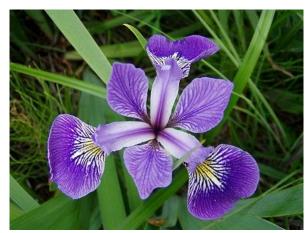

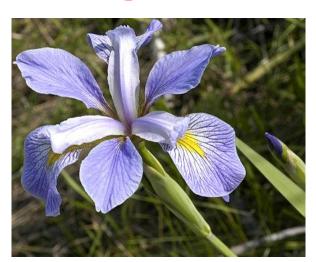

# Iris Classfication

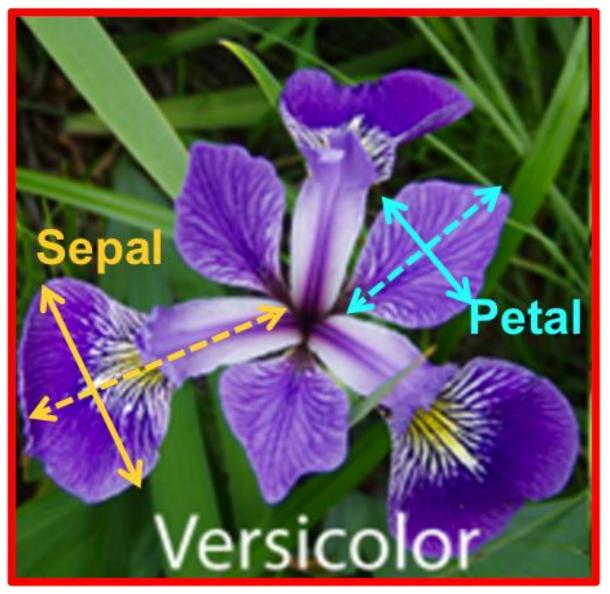

#### iris.data

#### https://archive.ics.uci.edu/ml/machine-learning-databases/iris/iris.data

```
5.1,3.5,1.4,0.2, Iris-setosa
4.9,3.0,1.4,0.2, Iris-setosa
4.7,3.2,1.3,0.2, Iris-setosa
4.6,3.1,1.5,0.2, Iris-setosa
5.0,3.6,1.4,0.2, Iris-setosa
5.4,3.9,1.7,0.4, Iris-setosa
4.6,3.4,1.4,0.3, Iris-setosa
5.0,3.4,1.5,0.2, Iris-setosa
4.4,2.9,1.4,0.2, Iris-setosa
4.9,3.1,1.5,0.1, Iris-setosa
5.4,3.7,1.5,0.2, Iris-setosa
4.8,3.4,1.6,0.2, Iris-setosa
4.8,3.0,1.4,0.1, Iris-setosa
4.3,3.0,1.1,0.1,Iris-setosa
5.8,4.0,1.2,0.2, Iris-setosa
5.7,4.4,1.5,0.4, Iris-setosa
5.4,3.9,1.3,0.4, Iris-setosa
5.1,3.5,1.4,0.3, Iris-setosa
5.7,3.8,1.7,0.3, Iris-setosa
5.1,3.8,1.5,0.3, Iris-setosa
5.4,3.4,1.7,0.2, Iris-setosa
5.1,3.7,1.5,0.4, Iris-setosa
4.6,3.6,1.0,0.2, Iris-setosa
5.1,3.3,1.7,0.5, Iris-setosa
4.8,3.4,1.9,0.2, Iris-setosa
5.0,3.0,1.6,0.2, Iris-setosa
```

#### setosa

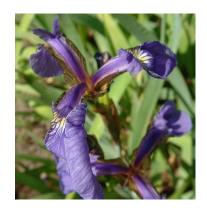

#### virginica

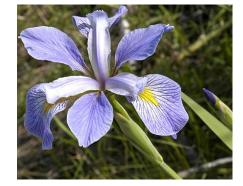

#### versicolor

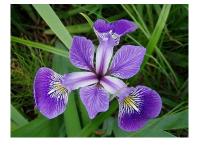

## **Iris Data Visualization**

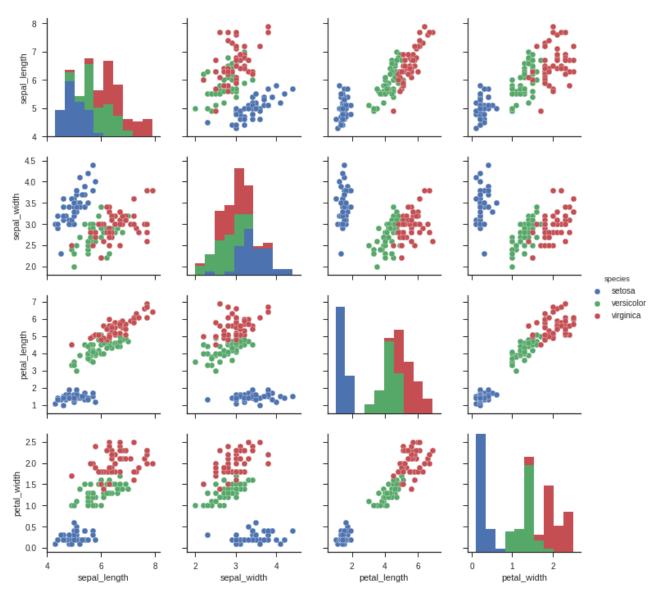

### **Connect Google Colab in Google Drive**

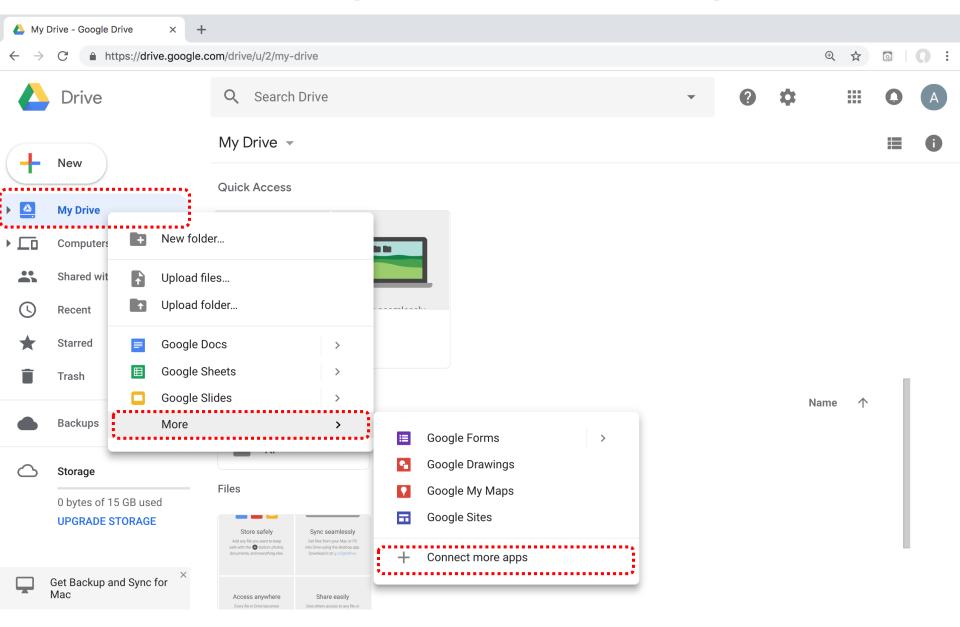

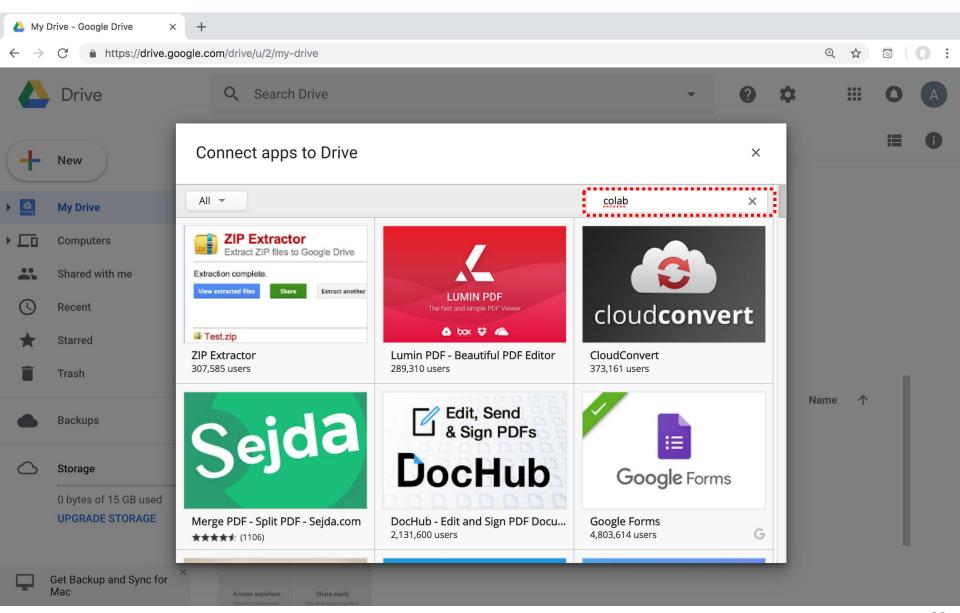

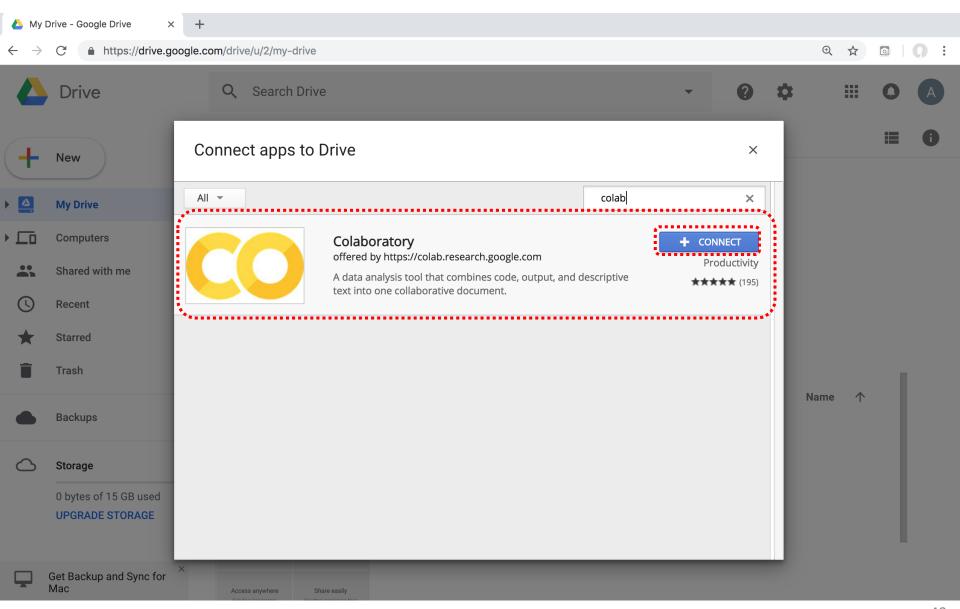

### **Connect Colaboratory to Google Drive**

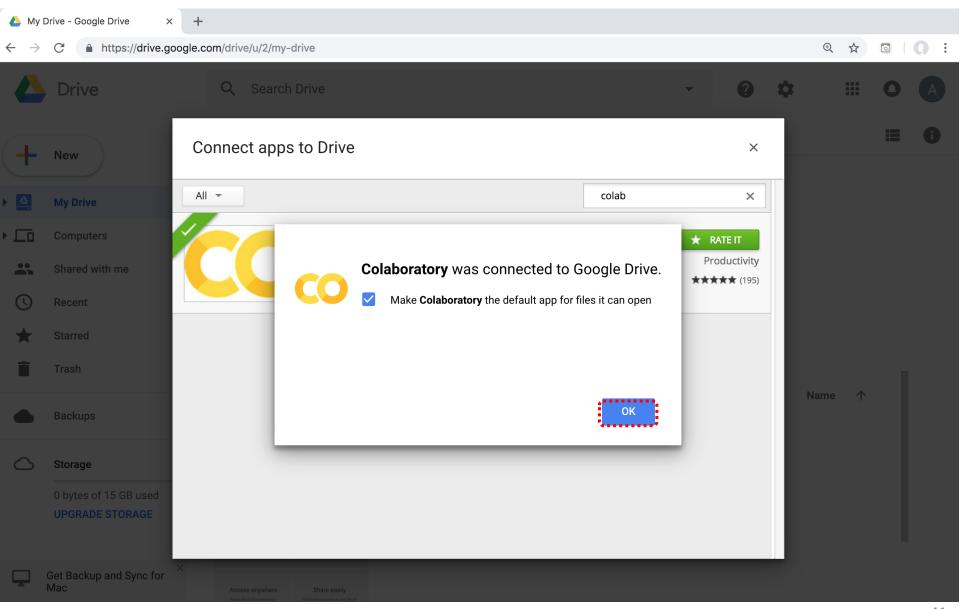

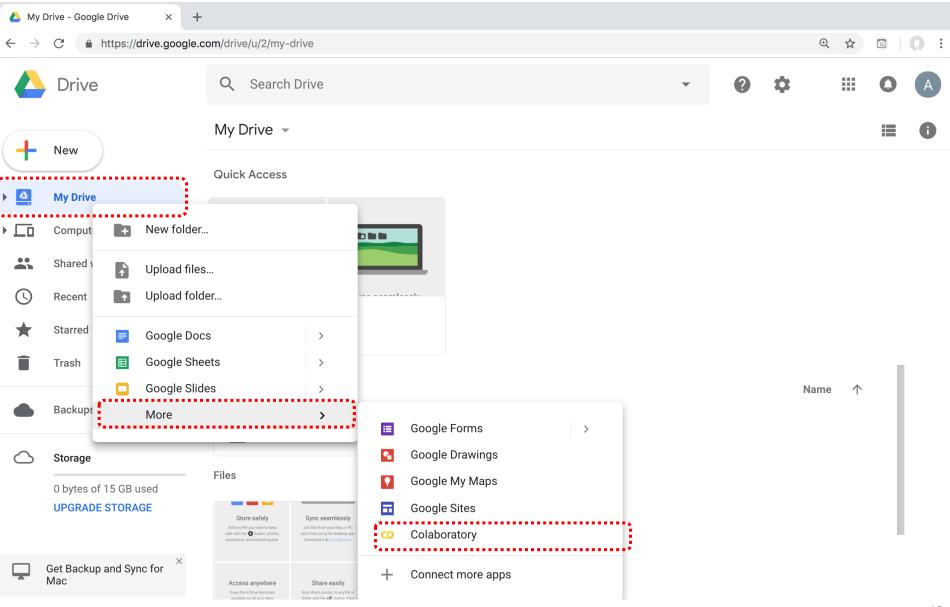

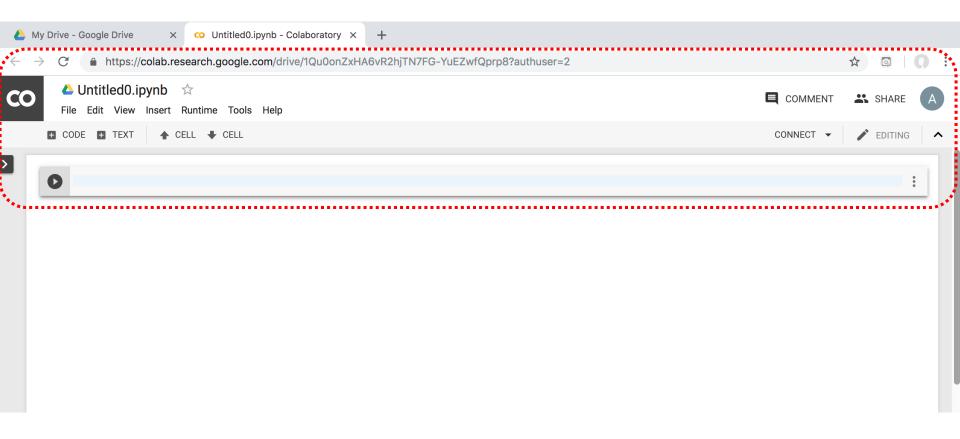

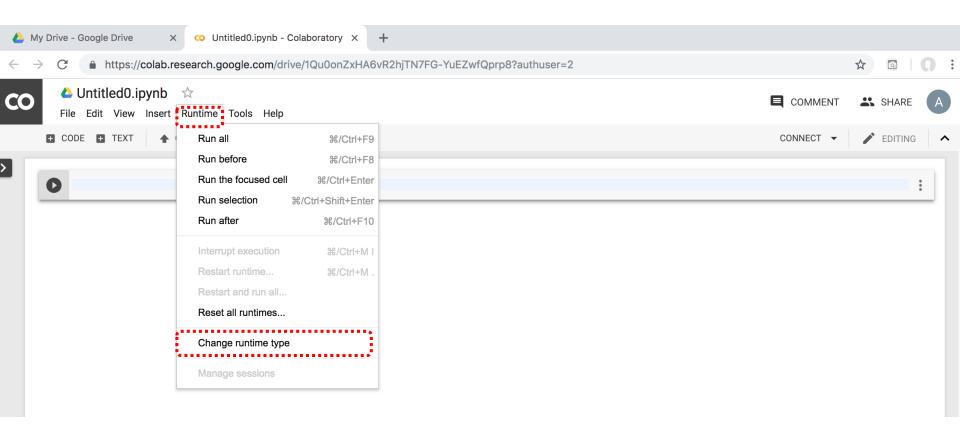

# Run Jupyter Notebook Python3 GPU Google Colab

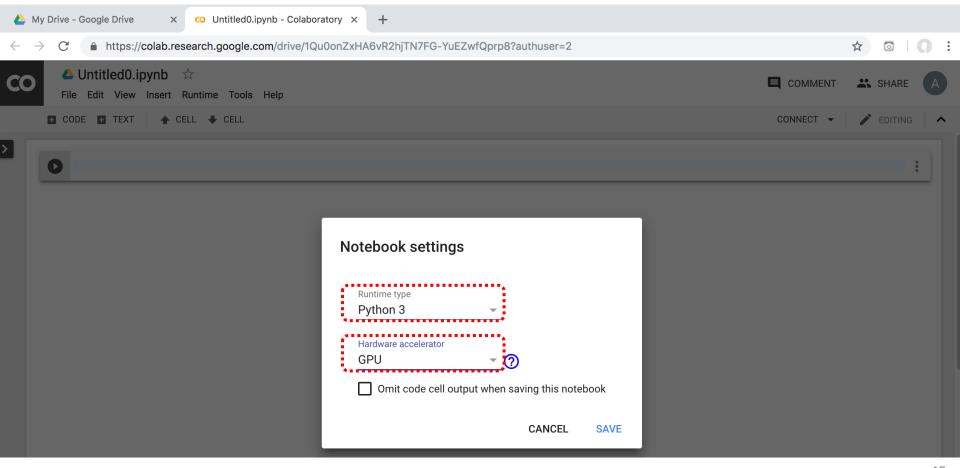

# Google Colab Python Hello World print('Hello World')

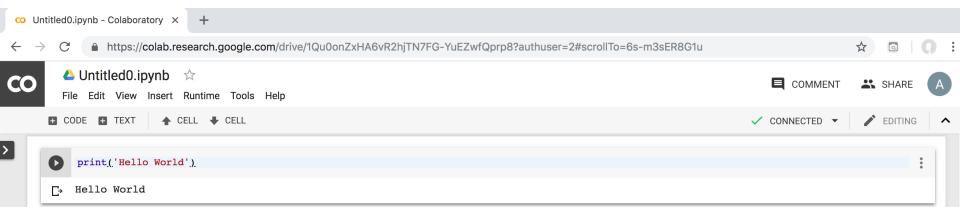

# **Data Visualization in Google Colab**

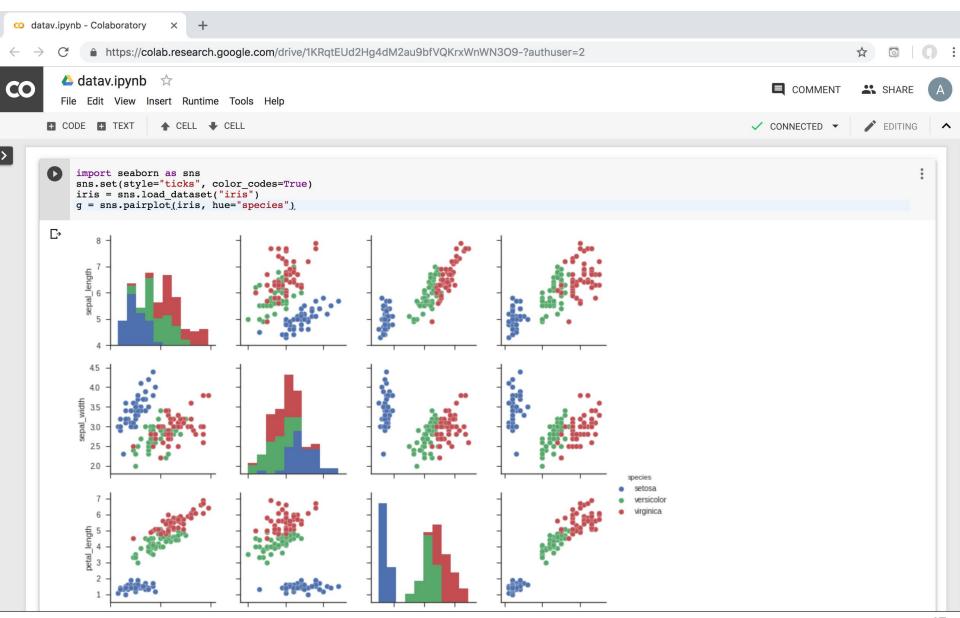

```
import seaborn as sns
sns.set(style="ticks", color_codes=True)
iris = sns.load_dataset("iris")
g = sns.pairplot(iris, hue="species")
```

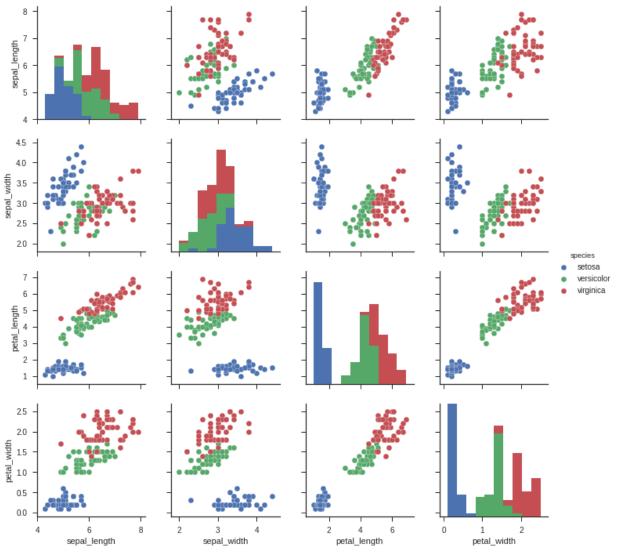

#### https://colab.research.google.com/drive/1KRqtEUd2Hg4dM2au9bfVQKrxWnW

```
N3O9-
import numpy as np
import pandas as pd
%matplotlib inline
import matplotlib.pyplot as plt
import seaborn as sns
from pandas.plotting import scatter matrix
# Load dataset
url = "https://archive.ics.uci.edu/ml/machine-learning-databases/iris/iris.data"
names = ['sepal-length', 'sepal-width', 'petal-length', 'petal-width', 'class']
df = pd.read csv(url, names=names)
print(df.head(10))
print(df.tail(10))
print(df.describe())
print(df.info())
print(df.shape)
print(df.groupby('class').size())
plt.rcParams["figure.figsize"] = (10,8)
df.plot(kind='box', subplots=True, layout=(2,2), sharex=False, sharey=False)
plt.show()
df.hist()
plt.show()
scatter matrix(df)
plt.show()
sns.pairplot(df, hue="class", size=2)
```

```
import numpy as np
import pandas as pd
%matplotlib inline
import matplotlib.pyplot as plt
import seaborn as sns
from pandas.plotting import scatter_matrix
```

```
# Import Libraries
import numpy as np
import pandas as pd
%matplotlib inline
import matplotlib.pyplot as plt
import seaborn as sns
from pandas.plotting import scatter_matrix
print('imported')
```

imported

```
url = "https://archive.ics.uci.edu/ml/machine-learning-databases/iris/iris.data"
names = ['sepal-length', 'sepal-width', 'petal-length', 'petal-width', 'class']
df = pd.read_csv(url, names=names)
print(df.head(10))
```

```
# Load dataset
url = "https://archive.ics.uci.edu/ml/machine-learning-databases/iris/iris.data"
names = ['sepal-length', 'sepal-width', 'petal-length', 'petal-width', 'class']
df = pd.read_csv(url, names=names)
print(df.head(10))
```

|   | sepal-length | sepal-width | petal-length | petal-width | class       |
|---|--------------|-------------|--------------|-------------|-------------|
| 0 | 5.1          | 3.5         | 1.4          | 0.2         | Iris-setosa |
| 1 | 4.9          | 3.0         | 1.4          | 0.2         | Iris-setosa |
| 2 | 4.7          | 3.2         | 1.3          | 0.2         | Iris-setosa |
| 3 | 4.6          | 3.1         | 1.5          | 0.2         | Iris-setosa |
| 4 | 5.0          | 3.6         | 1.4          | 0.2         | Iris-setosa |
| 5 | 5.4          | 3.9         | 1.7          | 0.4         | Iris-setosa |
| 6 | 4.6          | 3.4         | 1.4          | 0.3         | Iris-setosa |
| 7 | 5.0          | 3.4         | 1.5          | 0.2         | Iris-setosa |
| 8 | 4.4          | 2.9         | 1.4          | 0.2         | Iris-setosa |
| 9 | 4.9          | 3.1         | 1.5          | 0.1         | Iris-setosa |

# df.tail(10)

#### print(df.tail(10))

|     | sepal-length | sepal-width | petal-length | petal-width | class          |
|-----|--------------|-------------|--------------|-------------|----------------|
| 140 | 6.7          | 3.1         | 5.6          | 2.4         | Iris-virginica |
| 141 | 6.9          | 3.1         | 5.1          | 2.3         | Iris-virginica |
| 142 | 5.8          | 2.7         | 5.1          | 1.9         | Iris-virginica |
| 143 | 6.8          | 3.2         | 5.9          | 2.3         | Iris-virginica |
| 144 | 6.7          | 3.3         | 5.7          | 2.5         | Iris-virginica |
| 145 | 6.7          | 3.0         | 5.2          | 2.3         | Iris-virginica |
| 146 | 6.3          | 2.5         | 5.0          | 1.9         | Iris-virginica |
| 147 | 6.5          | 3.0         | 5.2          | 2.0         | Iris-virginica |
| 148 | 6.2          | 3.4         | 5.4          | 2.3         | Iris-virginica |
| 149 | 5.9          | 3.0         | 5.1          | 1.8         | Iris-virginica |

# df.describe()

#### print(df.describe())

|       | sepal-length | sepal-width | petal-length | petal-width |
|-------|--------------|-------------|--------------|-------------|
| count | 150.000000   | 150.000000  | 150.000000   | 150.000000  |
| mean  | 5.843333     | 3.054000    | 3.758667     | 1.198667    |
| std   | 0.828066     | 0.433594    | 1.764420     | 0.763161    |
| min   | 4.300000     | 2.000000    | 1.000000     | 0.100000    |
| 25%   | 5.100000     | 2.800000    | 1.600000     | 0.300000    |
| 50%   | 5.800000     | 3.000000    | 4.350000     | 1.300000    |
| 75%   | 6.400000     | 3.300000    | 5.100000     | 1.800000    |
| max   | 7.900000     | 4.400000    | 6.900000     | 2.500000    |

# print(df.info()) print(df.shape)

```
print(df.info())
<class 'pandas.core.frame.DataFrame'>
RangeIndex: 150 entries, 0 to 149
Data columns (total 5 columns):
sepal-length 150 non-null float64
sepal-width 150 non-null float64
petal-length 150 non-null float64
petal-width 150 non-null float64
class 150 non-null object
dtypes: float64(4), object(1)
memory usage: 5.9+ KB
None
print(df.shape)
(150, 5)
```

### df.groupby('class').size()

```
print(df.groupby('class').size())
```

```
class
Iris-setosa 50
Iris-versicolor 50
Iris-virginica 50
dtype: int64
```

# plt.rcParams["figure.figsize"] = (10,8) df.plot(kind='box', subplots=True, layout=(2,2), sharex=False, sharey=False) plt.show()

plt.rcParams["figure.figsize"] = (10,8)
df.plot(kind='box', subplots=True, layout=(2,2), sharex=False, sharey=False)
plt.show()

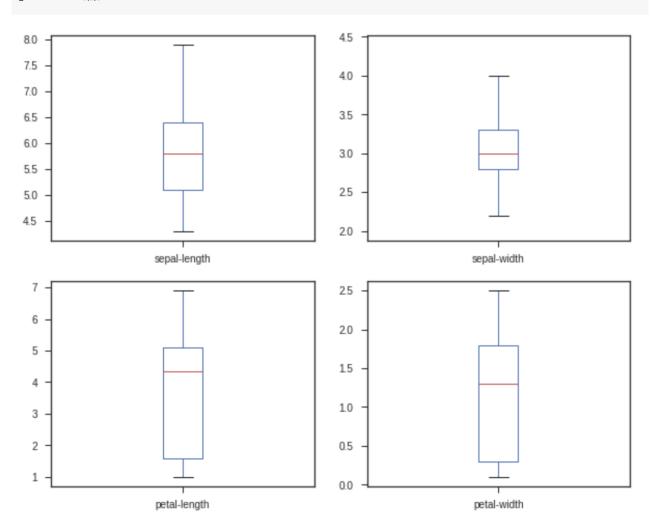

# df.hist() plt.show()

df.hist()
plt.show()

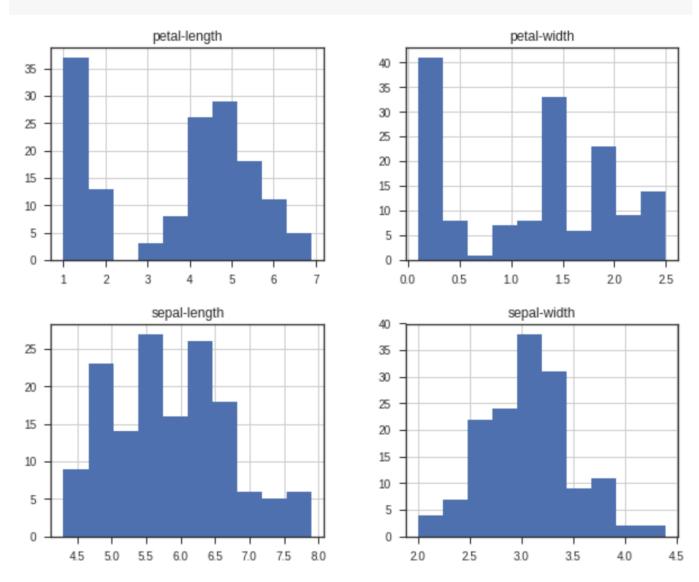

# scatter\_matrix(df) plt.show()

scatter\_matrix(df)
plt.show()

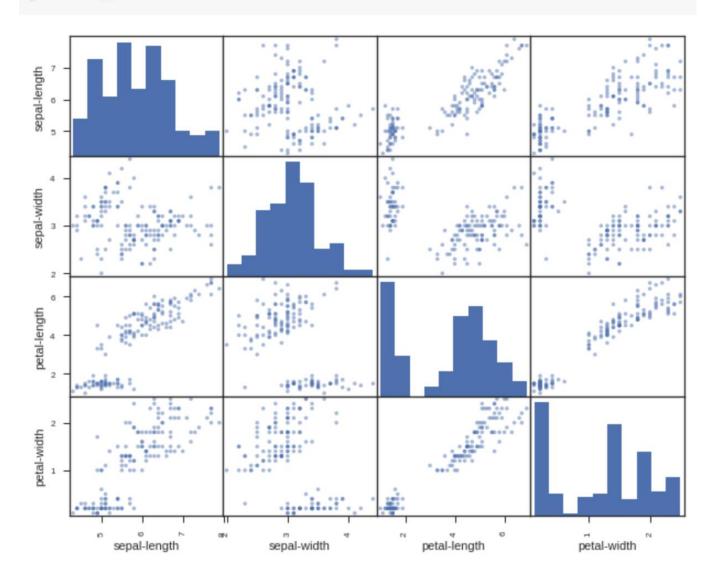

#### sns.pairplot(df, hue="class", size=2)

sns.pairplot(df, hue="class", size=2)

<seaborn.axisgrid.PairGrid at 0x7f1d21267390>

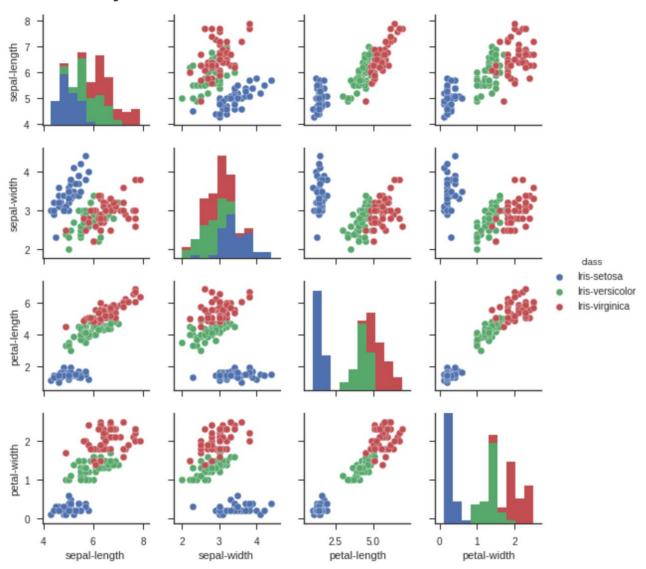

### Summary

- Descriptive Analytics I
- Nature of Data
- Statistical Modeling
- Visualization

### References

- Ramesh Sharda, Dursun Delen, and Efraim Turban (2017), Business Intelligence, Analytics, and Data Science: A Managerial Perspective, 4th Edition, Pearson.
- EMC Education Services (2015),
   Data Science and Big Data Analytics: Discovering, Analyzing,
   Visualizing and Presenting Data, Wiley